**)3 – 1( مقدمة:**

في هذا الفصل سيتم التحدث عن تصميم النظام وسيحتوي على النقاط اآلتية:

- التصميم العام للنظام.
- التصميم التفصيلي النظام.
	- تصميم واجهات النظام.
		- بناء النظام.

**)3 – 2( المخطط المنطقي:**

يعتبــر المخطـــط المنطقـــي مـــن أهـــم المخططـــات التـــي توضــــح جـــداول قاعـــدة البيانـــات والعلاقات فيما بينها

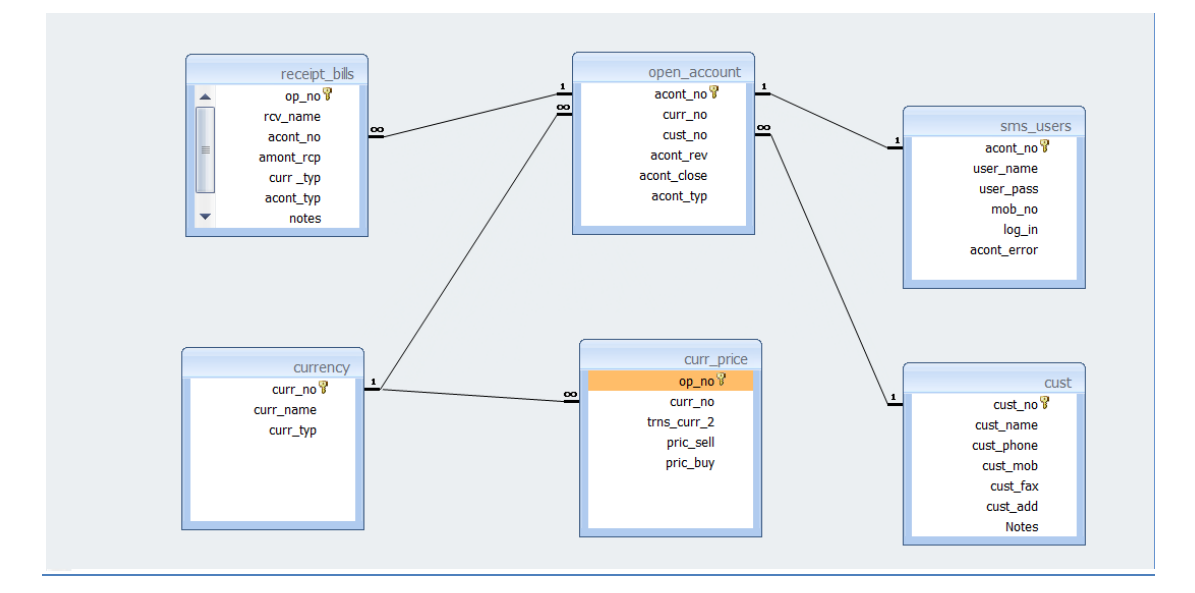

شكل )3–1( المنطط المنطقي

 $\overline{\mathbf{f}^{\mathbf{v}}$ 

**)3 – 3( المخطط الفيزيائي:**

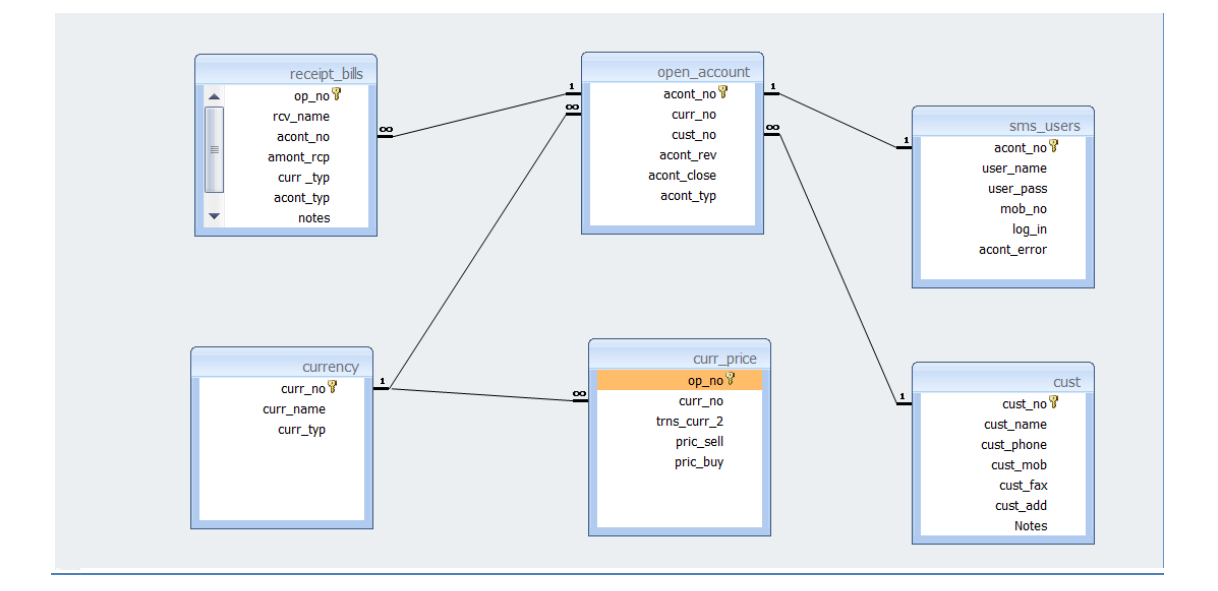

شكل (٣–٢) المخطط الفيزيائي

**)3 – 4( قاموس البيانات** 

يعتبـر قــاموس البيانــات مــن أهـم المراجــع التــي يســتند عليهــا المبــرمج فــي عمــل قاعـدة البيانــات حيـث انـــه يمثــل جميــع الجــداول الموجــودة فــي القاعــدة والحقــول الخاصمة بكل جدول ونموع البيانات والقيود لكل حقل كذلك يتم وصيف الحقول من خلال هذا القاموس.

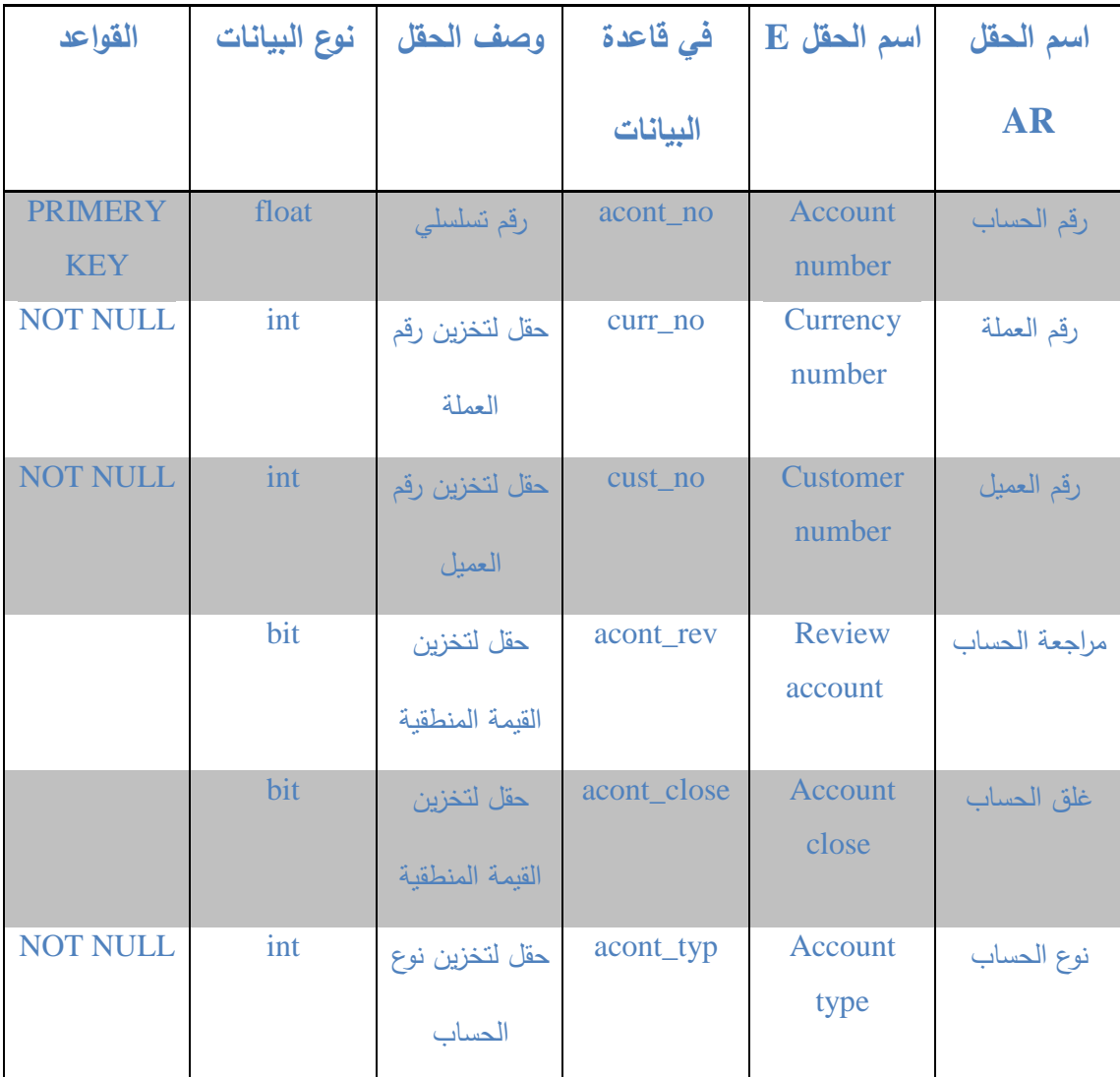

**جدول فتح حساب** 

جدول (٣-١) يوضح بيانات جدول فتح حساب

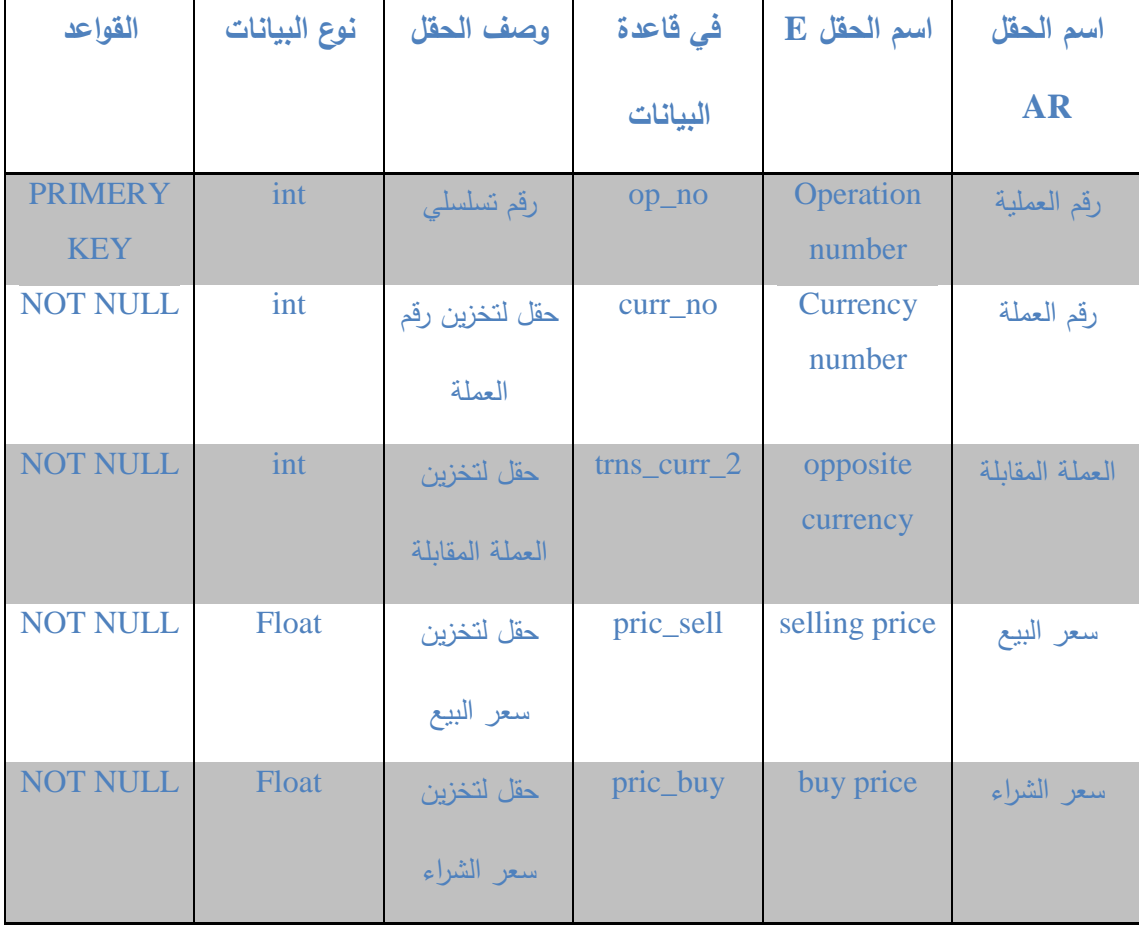

**جدول أسعار العمالت** 

جدول (۲–۲) يوضح بيانات جدول أسعار العملات

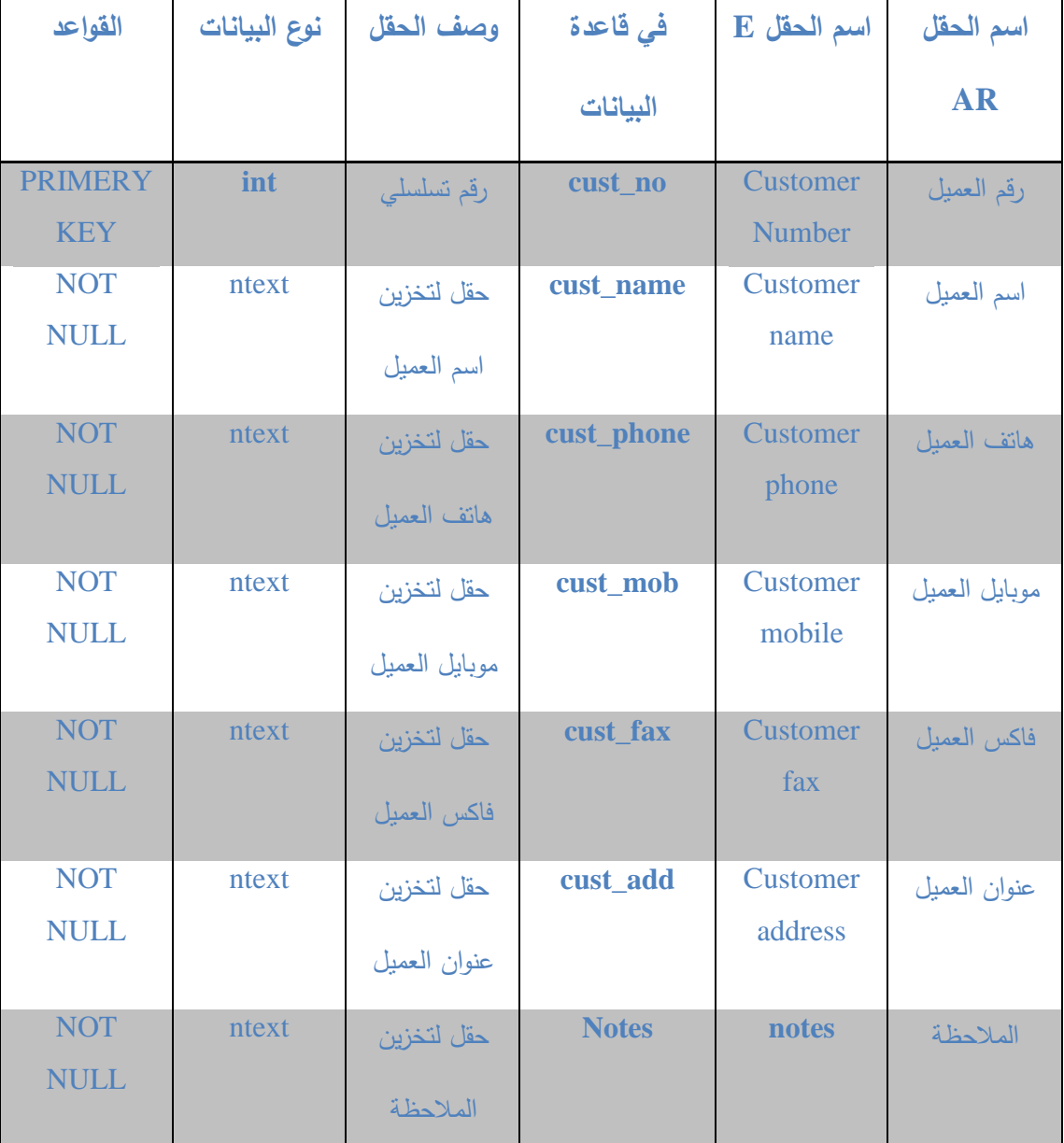

## **جدول العمالء**

جدول (٣-٣) يوضح بيانات جدول العملاء

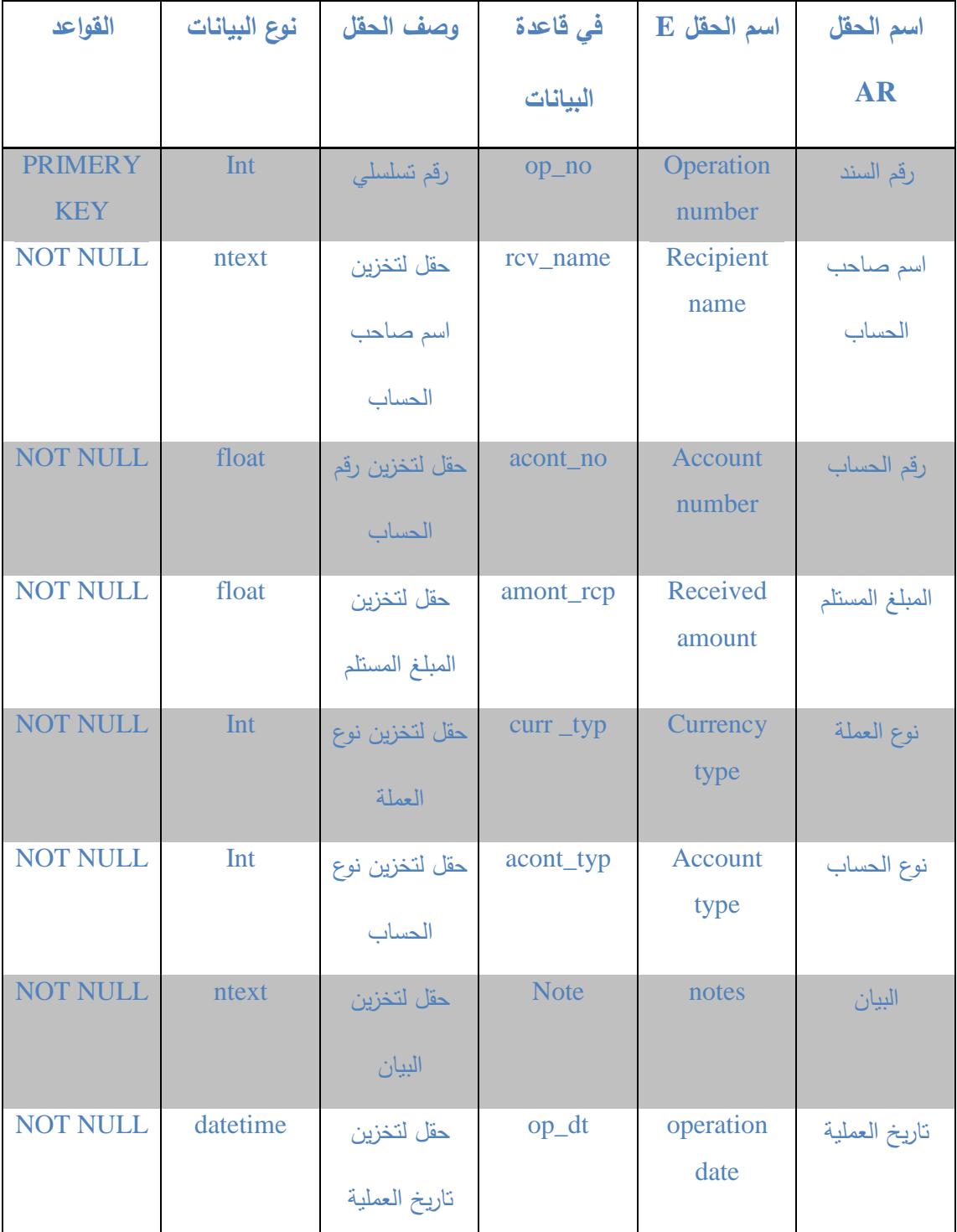

**جدول سندات القبض** 

جدول (٢-٤) يوضح بيانات جدول سندات القبض

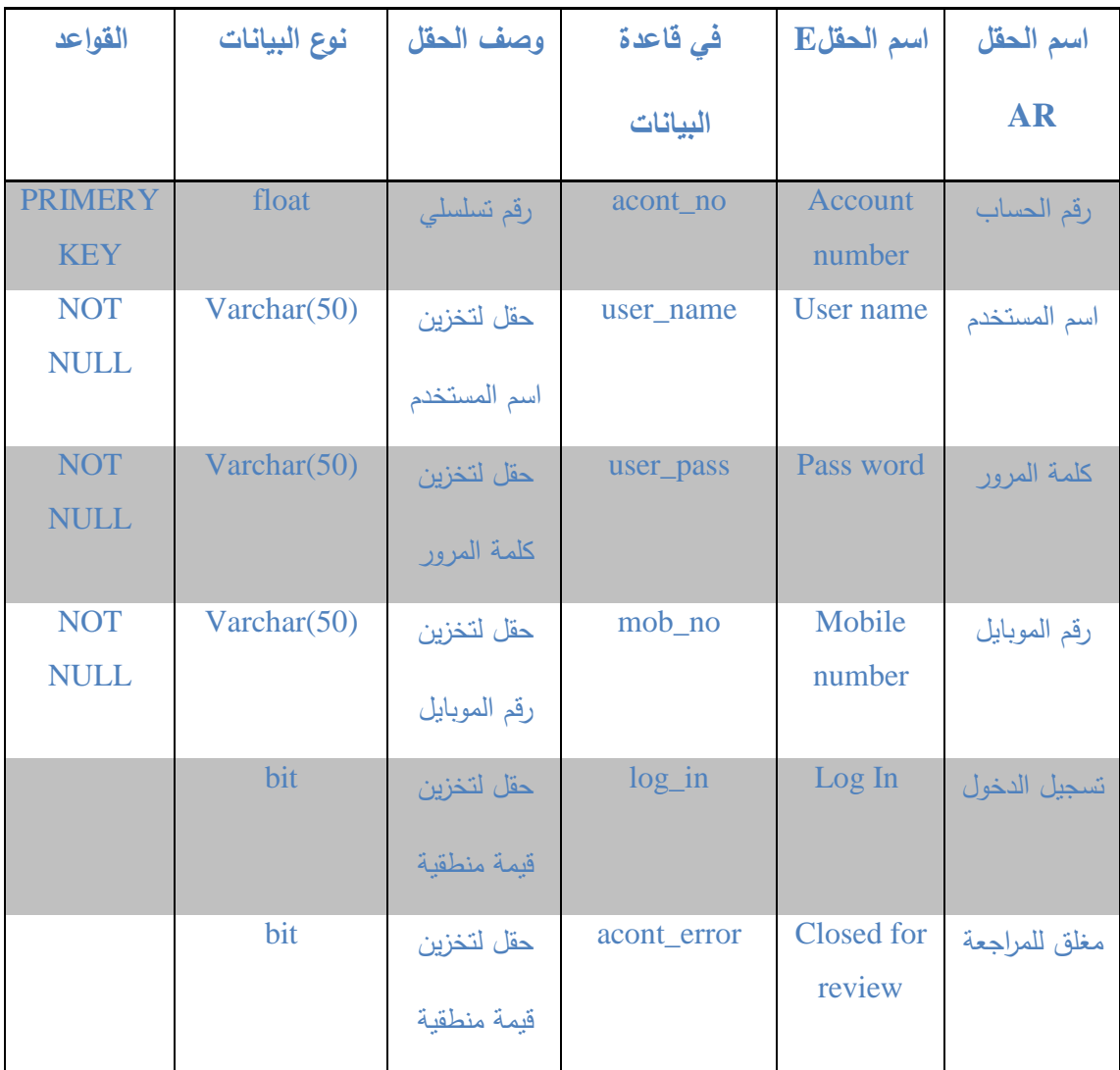

**جدول مستخدمي الSMS**

جدول )5-3( يو بيانات جدول مستندمي ال sms

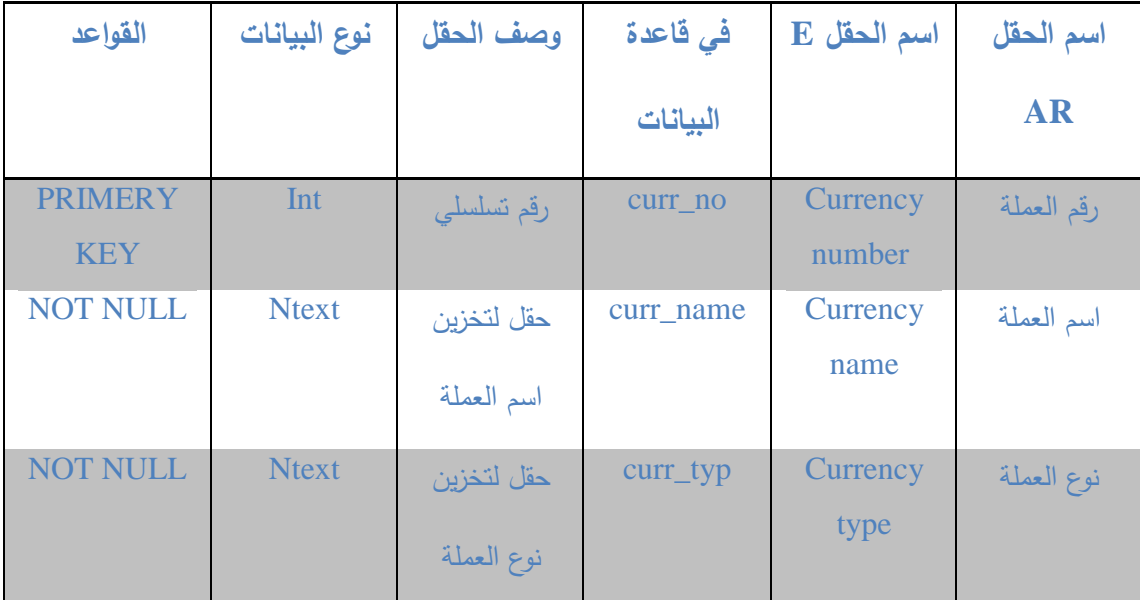

#### **جدول العمالت**

جدول (٣-٦) يوضح بيانات جدول العملات

#### **)3 – 5( التصميم العام للنظام:**

التصميم العـام للنظـام يعتبـر أهـم جـزء يتعامـل معـه مسـتخدم النظـام، ويـتم تصـميمه وفـق للخطــوات التــي تجـري إمــا علــي المـدخلات أو المخرجــات حيـث يحتـوي علــي النقاط التالية:

- تحديد مواصفات مستندمي النظام.
	- تحديد المخرجات.
	- تحديد المدنالت.
		- تحديد العمليات.

**)3 – 5 –1( تحديد مواصفات مستخدمي النظام:**

سيتم تحديد مواصفات مستندمي النظام علىApplication Windows و تكون كالأتي:

**الوظيفة** 

– تنفيــذ العمليـــات (الحفــظ – التعـــديل – الحـــذف) حســـب الصلاحية (الوظيفة) الممنوحة له.

**المواصفات** 

– قادر على التعامل مع جهاز الكمبيوتر . – لديه القدرة على فهم النظام. - لديج نبطه محاسبية. – القدرة على إجراء القيود المالية

**)3 – 5 –2( تحديد المدخالت:**

سبتم تحديد مدخلات النظام على windows application وعلى الهاتف النقال كالتالي :

 $\cdot$  - على ال windows application:

إدخال بيانات العميل. إدخال بيانات حساب العميل. إدخال بيانات سند القبض من العميل. دنال بيانات حساب العميل الناص بالSMS. إدخال أسعار صرف العملات.

– على الهاتف النقال:

 طسال طسالة لالستعالم عن قسعاط صط العمالت. طسال طسالة لتحويل من حساب لى حساب قنط. طسال طسالة لتحويل حواالت. طسال طسالة لفت الحساب. طسال طسالة لالستعالم عن طصيد الحساب.

- **)3 – 5 –3( تحديد العمليات:**
- -1 عملية الحفظ. -2 عملية التعديل. -3 عملية الحذ . -4 عملية االستقبال 0- عملية الإرسال

**)3 – 5 –5( تحديد المخرجات:**

سبتم تحديد مخرجات النظام على windows application وعلى الهاتف النقال كالتالي :

- على ال windows application:

فاتورة سند القبض.

– على الهاتف النقال

طسالة تبين سعط صط العمالت. طسالة تبين طسال من حساب لى حساب قنط. طسالة تبين تحويل حواالت. طسالة تبين فت الحساب. طسالة تبين غلق الحساب. طسالة تبين االستالم عن طصيد الحساب.

**)3 – 6( التصميم التفصيلي للنظام:**

**)3 – 6 –1( تصميم المدخالت:**

سبتم تصميم مدخلات النظام على windows application وعلى الهاتف النقال كالتالي :

- على ال application windows( واجهات النظام(:

**الواجهة األساسية**

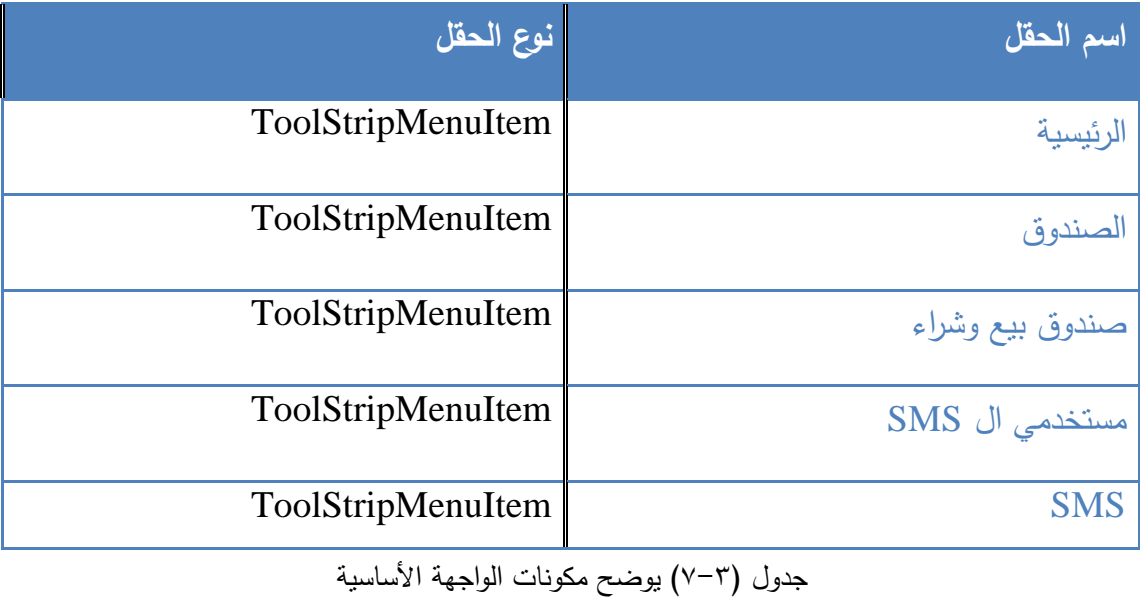

 $\overline{\bullet 7}$ 

### **واجهة العمالء**

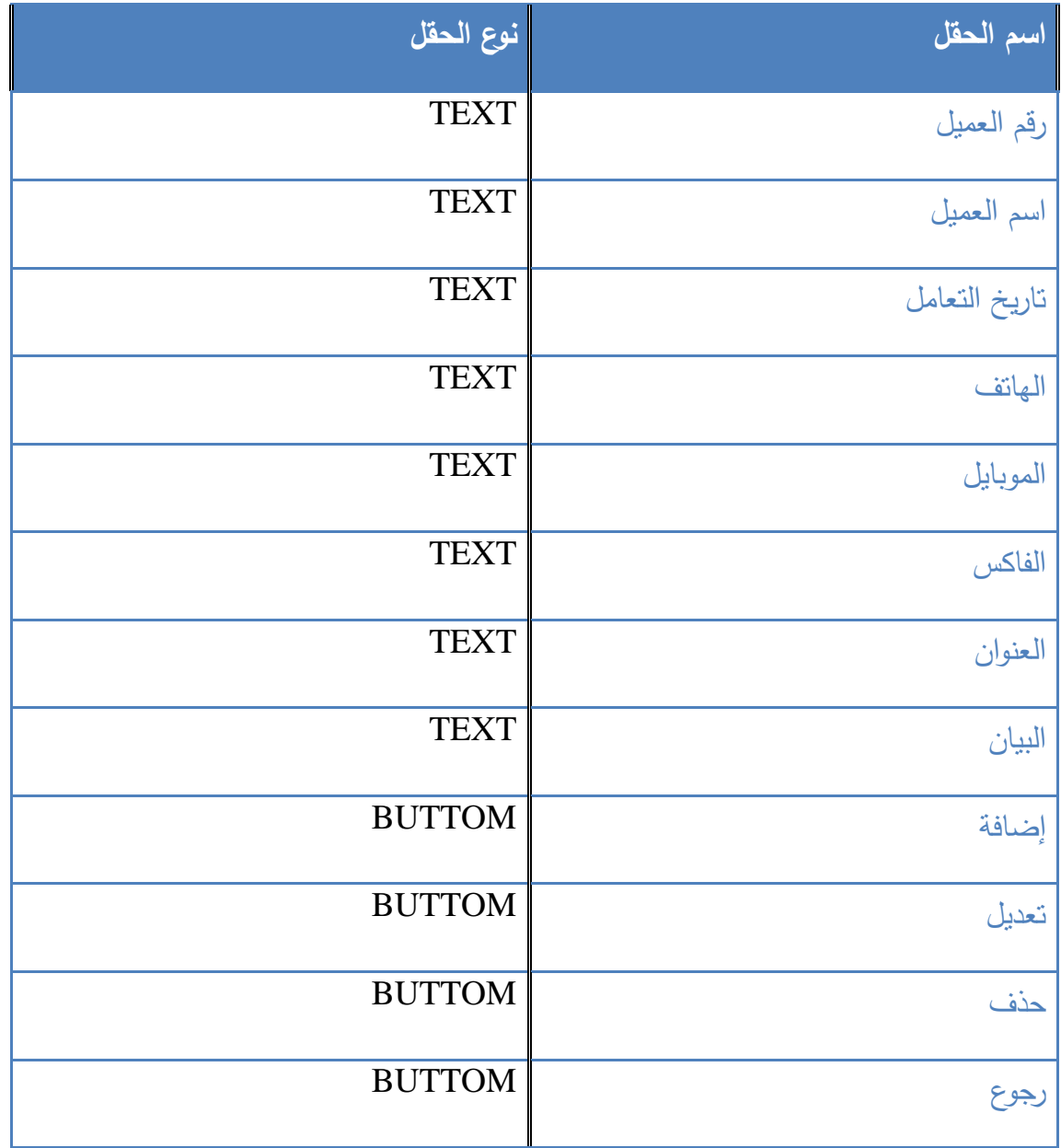

جدول (٣-٨) يوضح مكونات واجهة العملاء

## **واجهة سند القبض**

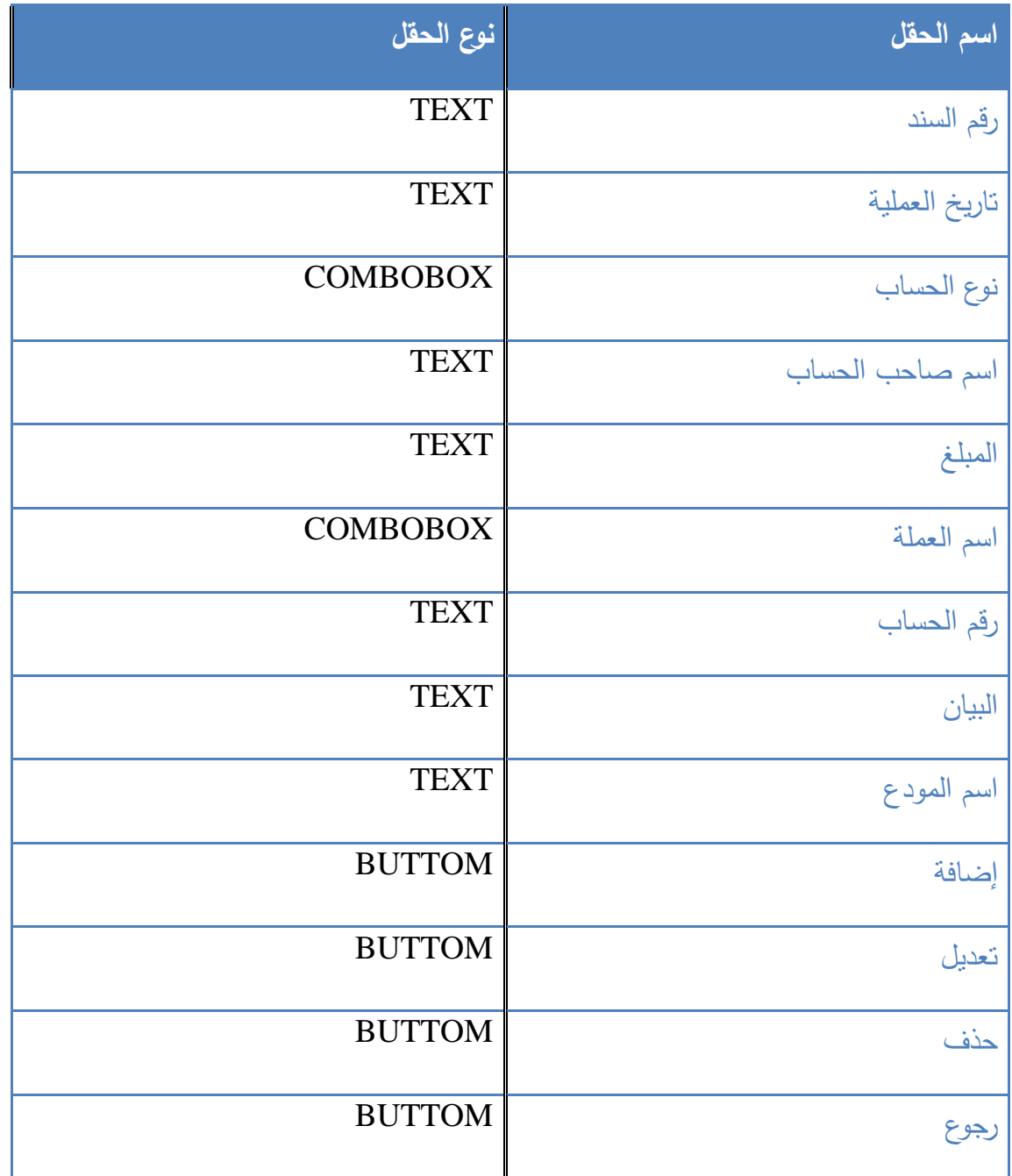

جدول (٣-٩) يوضح مكونات واجهة سند القبض

## **واجهة مستخدمي الSMS**

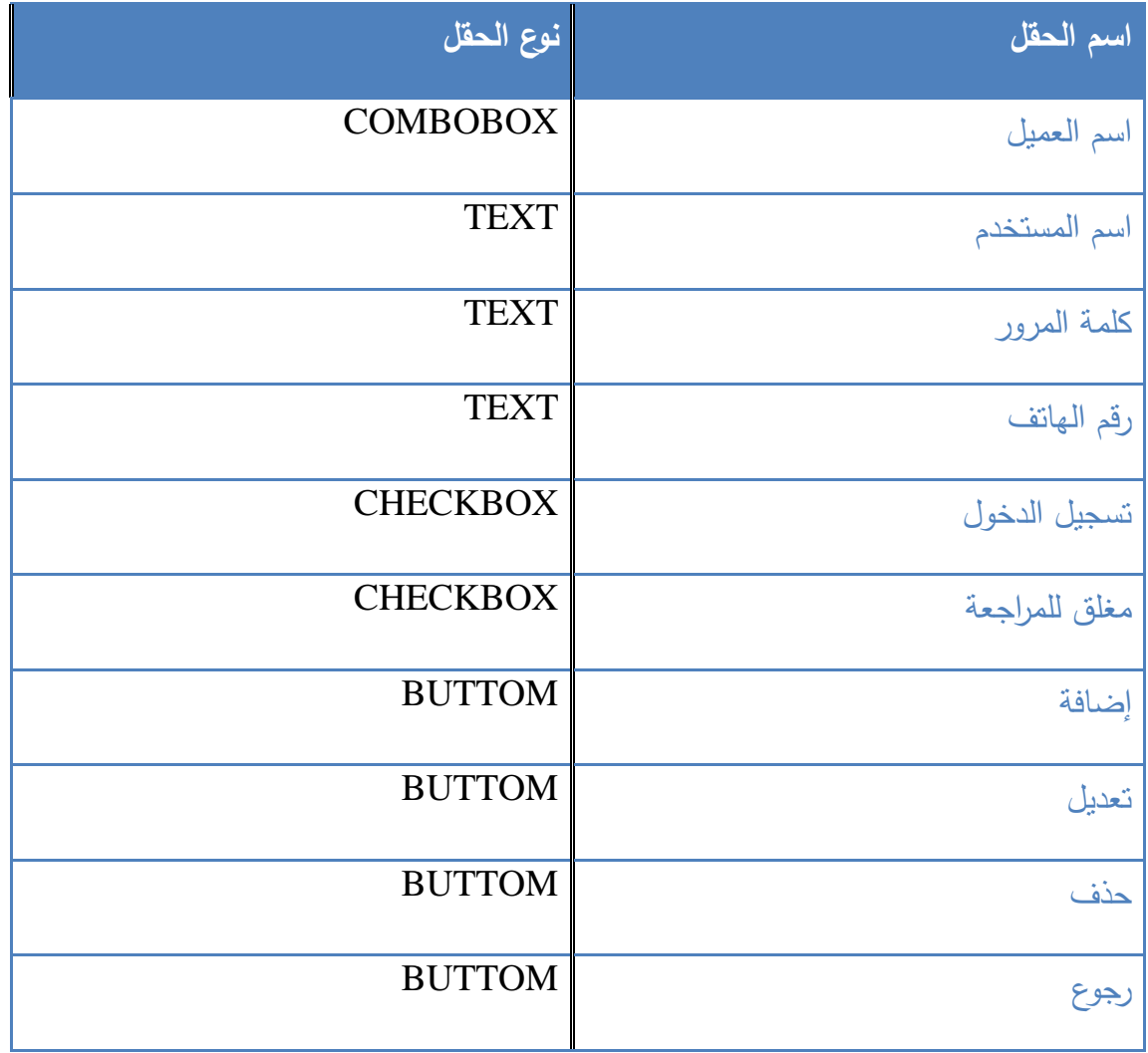

جدول )10-3( يو مكونات واجهة مستندمي الSMS

## **واجهة أسعار العمالت**

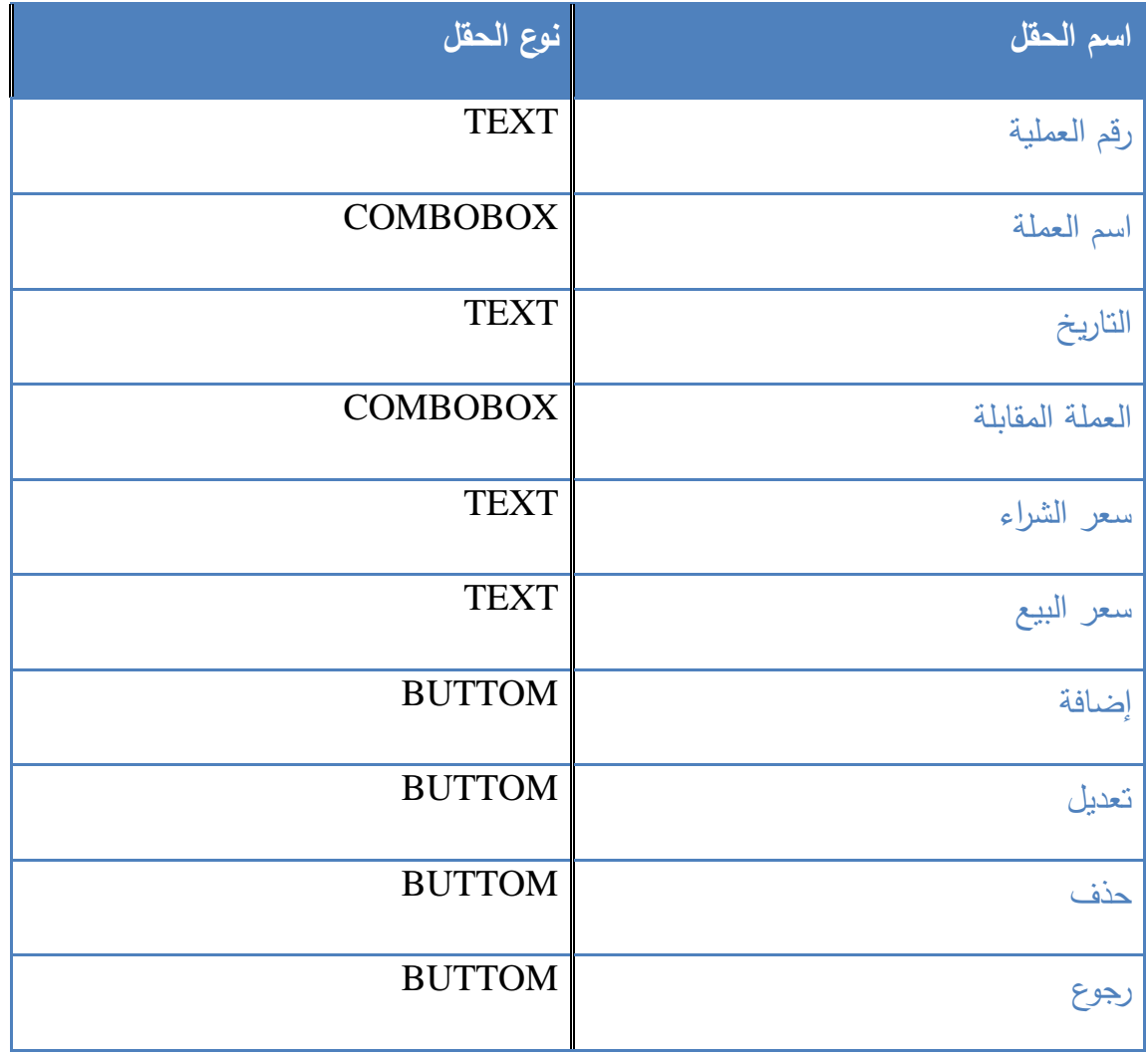

جدول )11-3( يو مكونات واجهة قسعاط العمالت

#### **واجهة فتح الحساب**

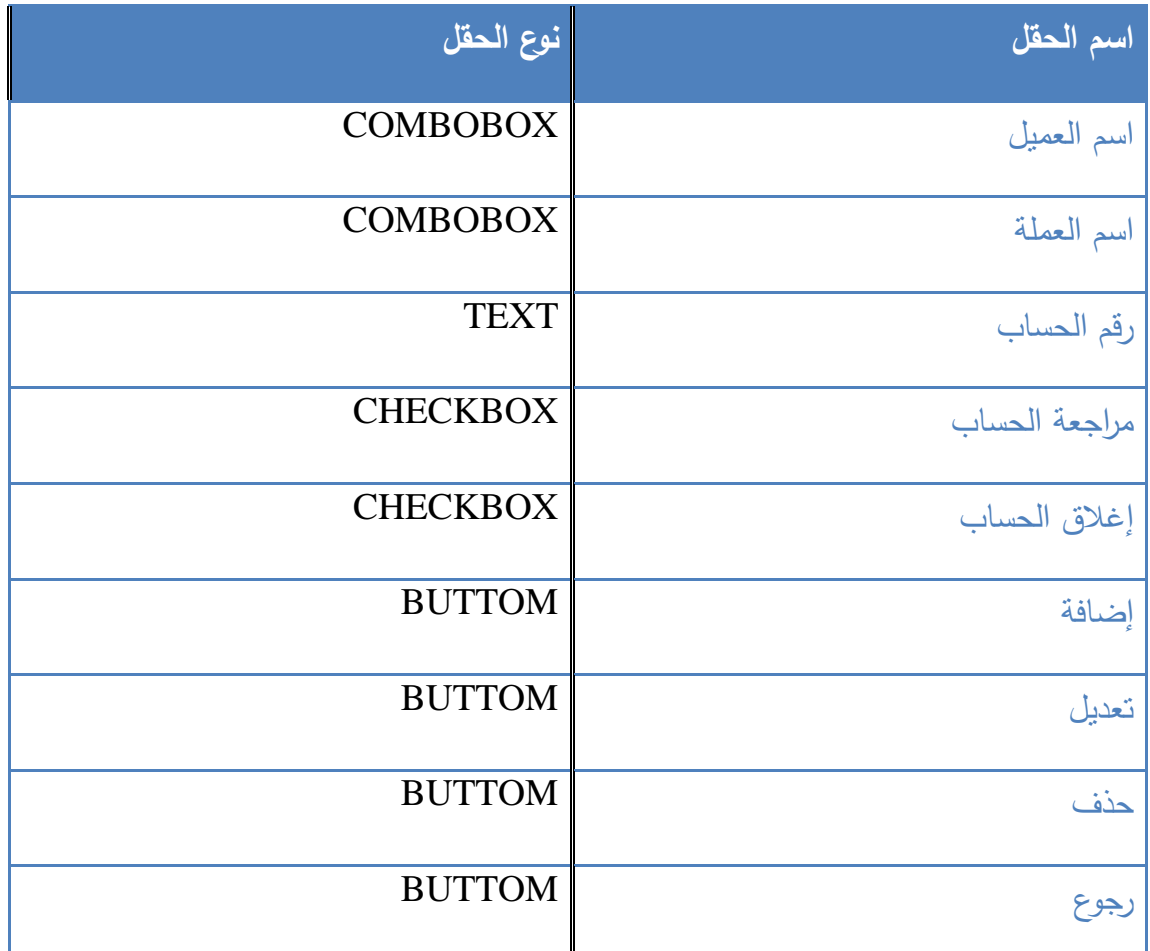

جدول (٣-١٢) يوضح مكونات واجهة فتح الحساب

– على الهاتف النقال

**sr.yr.curr** / نص طسالة االستعالم عن سعط صط العمالت **رقم الحساب.balance** / نص طسالة االستعالم عن الطصيد **كلمة المرور.اسم المستخدم.login** / نص طسالة فت الحساب ا**لمبلغ .رقم حسـاب المرسـل لــه .رقم حسـاب المرسـلtrnsfa / نـص رسـالة تحويـل مـن** حساب لى حساب **رقغغغغغم اغغغغغاتف المستلم.اسغغغغغم المسغغغغغتلم.المبل .رقم حسغغغغغاب المرسغغغغغل**.**trnsfor** / نرررص طسرررالة تحويل الحوالات

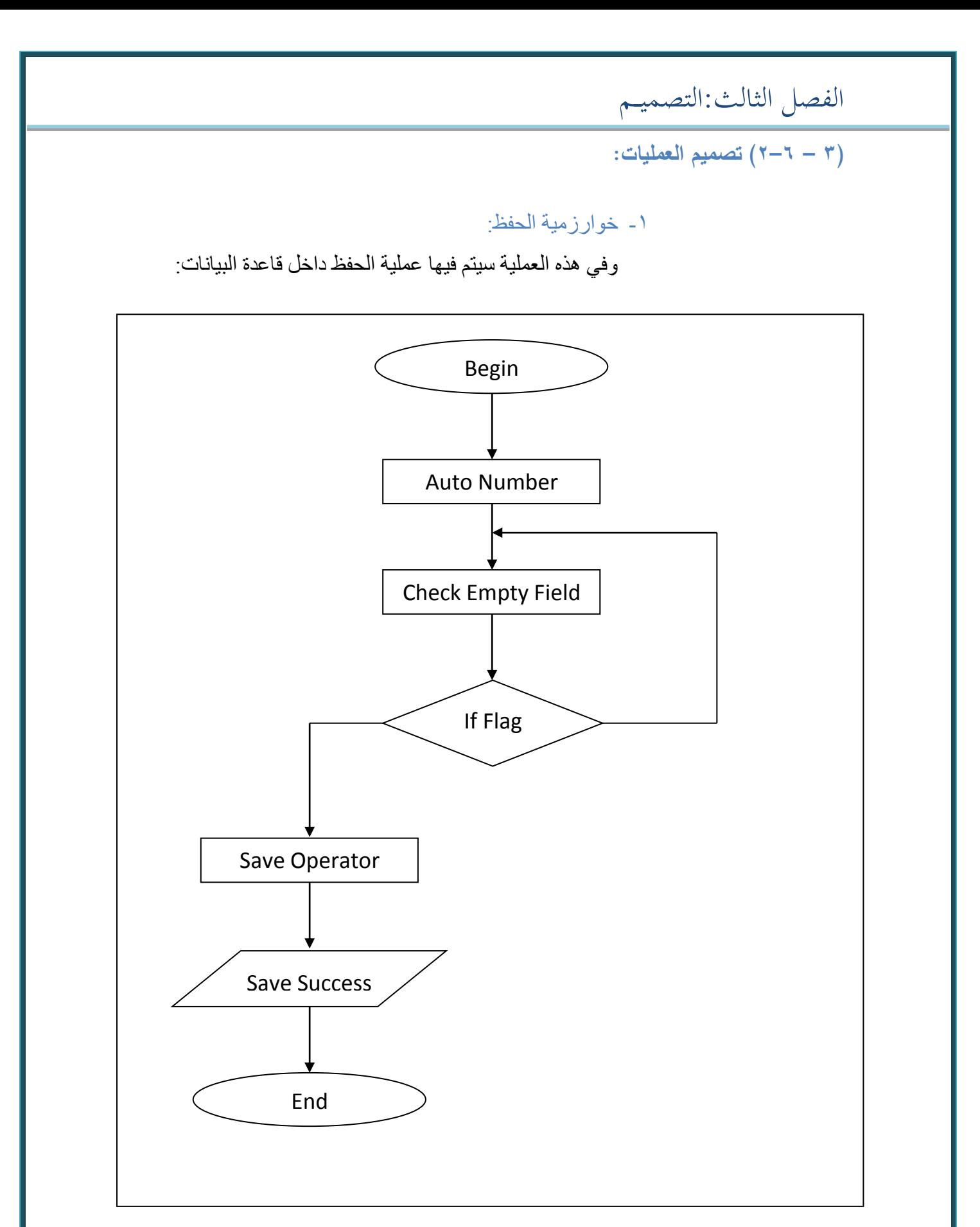

شكل (٣–٣) يوضح خوارزمية عملية الحفظ

الفصل الثالث:التصميــم

#### -2 خوارزمية التعديل:

وفي هذه العملية سيتم فيها عملية التعديل داخل قاعدة البيانات:

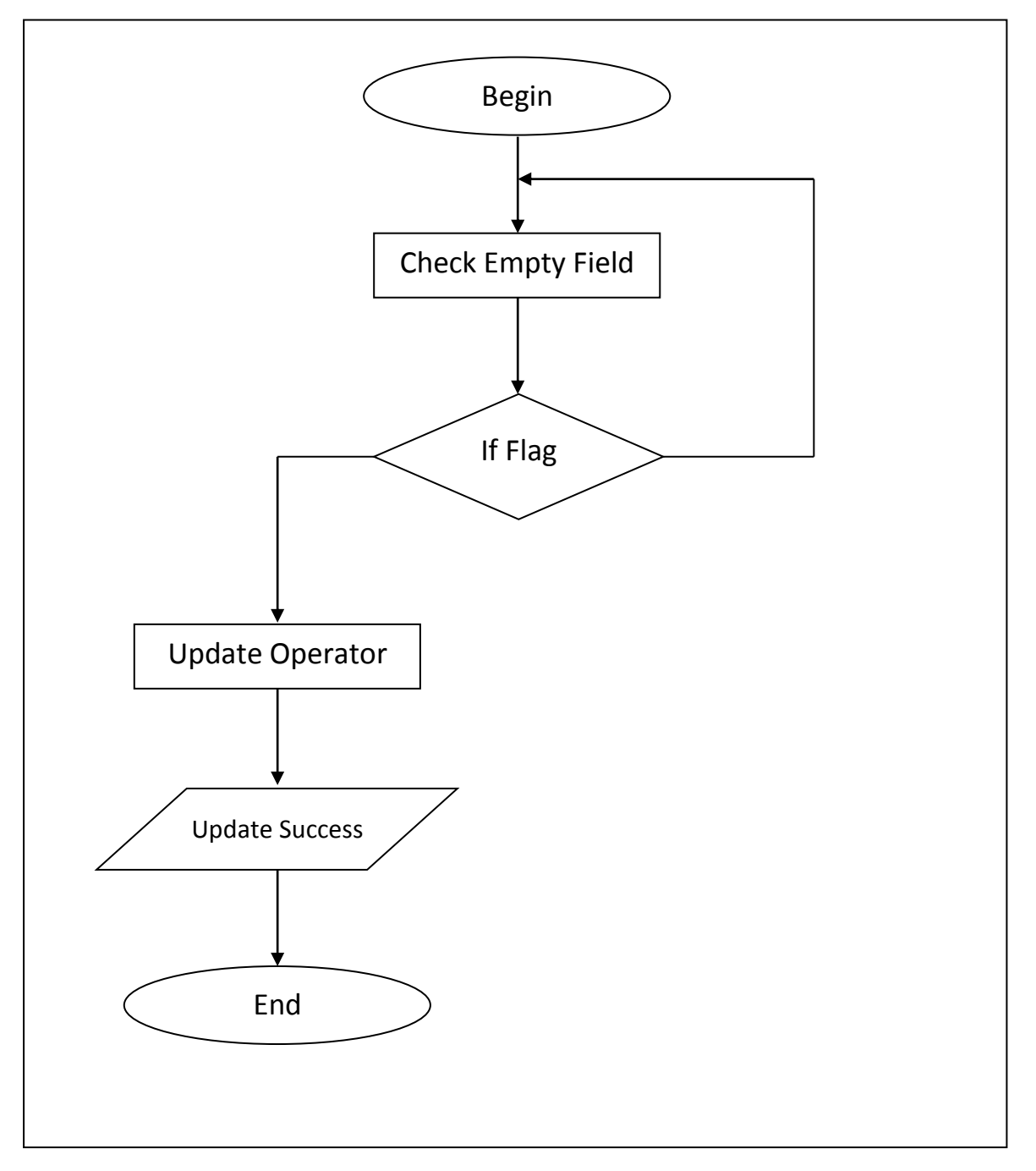

شكل (٣–٤) يوضح خوارزمية عملية التعديل

-3 خوارزمية الحذف:

وفي هذه العملية سيتم فيها عملية الحذف داخل قاعدة البيانات:

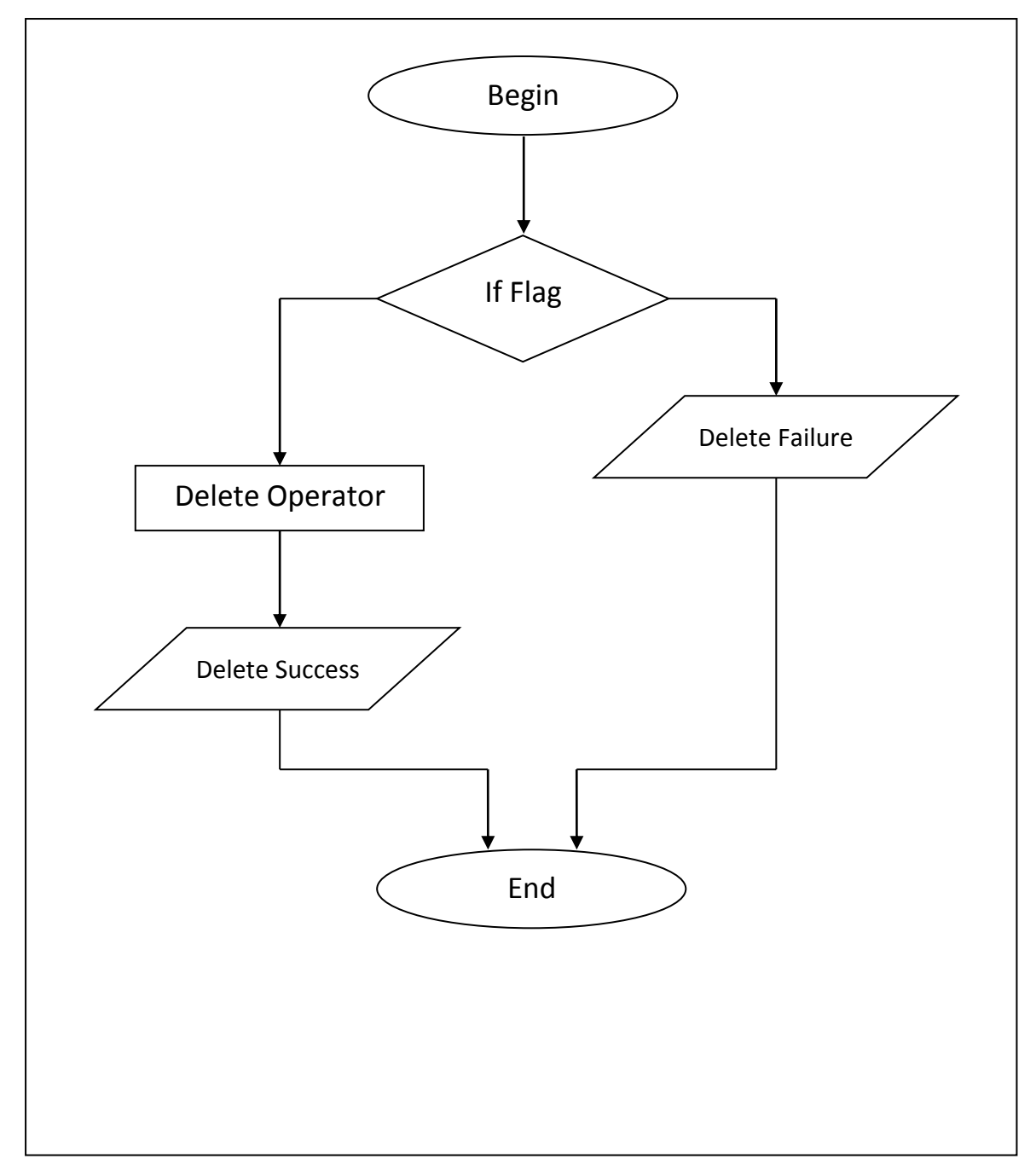

شكل (٣–٥) يوضح خوارزمية عملية الحذف

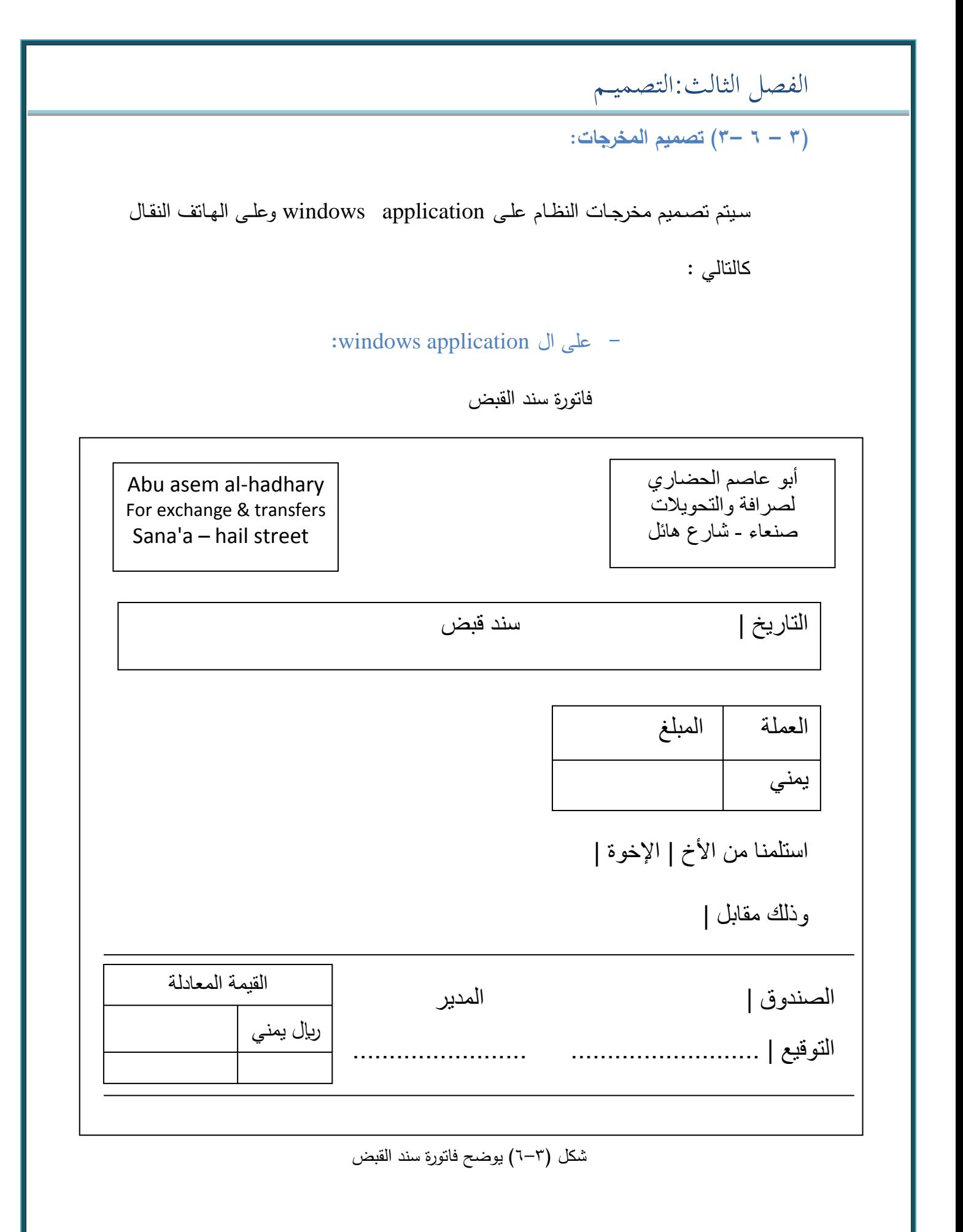

 $\overline{33}$ 

#### – على الهاتف النقال

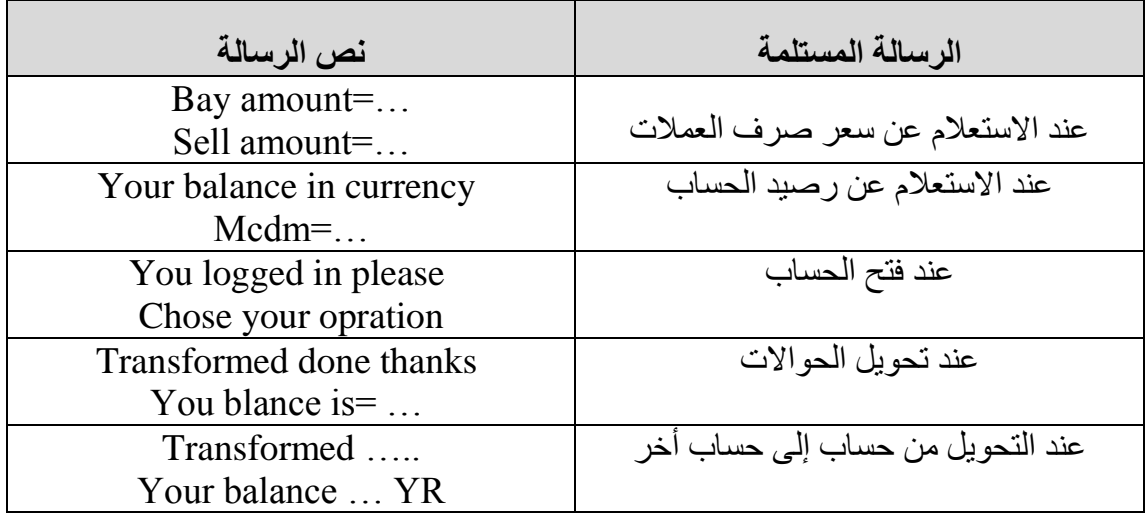

جدول (٣-١٣) يوضح الرسائل المستلمة على الهاتف النقال